## Worksheet 2; Comparing two data curves using the function Bayescompare

## 1 Comparing two data curves with many points

In this example we begin by importing two sets of experimental data with many points.

Load the babar library and import and plot the data  $LmH_411.csv$  and  $M126-50.csv$  by running the lines below.

```
library(babar)
```

```
LmH_411.file <- system.file("extdata", "LmH_411.csv", package = "babar")
LmH_411.data <- read.csv(LmH_411.file, header=TRUE, sep =",",
                 na.strings=c("ND","NA"))
M126_50.file <- system.file("extdata", "M126_50.csv", package = "babar")
M126_50.data <- read.csv(M126_50.file, header=TRUE, sep =",",
                 na.strings=c("ND","NA"))
plot(LmH_411.data, ylim=c(0,10))
points(M126_50.data, pch=0)
```
The three hypotheses that we can use for testing the differences between two data curves are summarised in table [1.](#page-0-0)

| Hypothesis name | Hypothesis                                |
|-----------------|-------------------------------------------|
| H1              | "data curves are replicates"              |
| H2              | "data curves have same growth rate"       |
| H3              | "all data curve parameters are different" |

<span id="page-0-0"></span>Table 1: The three hypotheses available for testing in the function.

We can use Bayesian analysis to fit curves to the combined data for each of the three different hypotheses using the Bayescompare function. We begin by using the 4 parameter Baranyi model and inferring the noise level.

Perform the analysis for hypothesis 1. This may take a couple of minutes or so to complete. Some typical output is shown below.

```
set.seed(11) ## for reproducibility
results_H1 <- Bayescompare(LmH_411.data, M126_50.data, hyp = "H1", model = "Bar4par")
## # # # # # # # # # # # # # # # # # # # # # # # # # # # # # #
## Model = Bar4par
```

```
## mu_max1 prior type = Uniform , mu_max2 prior type = Uniform
## Hypothesis = H1 ( data curves are replicates )
## # # # # # # # # # # # # # # # # # # # # # # # # # # # # # #
##
\## log evidence = -41.1382## Means and standard deviations:
## Log cell counts at time 0, y_01 = y_02 1.595486 +/- 0.328752
## Log final cell counts, y_max1 = y_max2 = 4.081193 +/- 0.207032
## Growth rates, mu_max1 = mu_max2 = 0.04265824 +/- 0.01524108
## h_01 = h_02 = 2.665055 +/- 1.839037
## Noise level, sigma1 = 0.2962434 +/- 0.2556993## Noise level, sigma2 = 3.704077 +/- 0.4342604
```
Plot the fitted curves alongside the data.

```
t1 <- results_H1$fit.t1; y1 <- results_H1$fit.y1mean;
t2 <- results_H1$fit.t2; y2 <- results_H1$fit.y2mean
lines(t1,y1,col="red",lwd=2)
lines(t2,y2,col="blue",lwd=2)
```
Do the same for hypotheses 2 and 3 by running the relevant lines of the code.

```
set.seed(11) ## for reproducibility
results_H2 <- Bayescompare(LmH_411.data, M126_50.data, hyp = "H2", model = "Bar4par")
set.seed(11) ## for reproducibility
results_H3 <- Bayescompare(LmH_411.data, M126_50.data, hyp = "H3", model = "Bar4par")
```
Now that we have the results, we can compare the three hypotheses, but first let's just check what the curves look like from hypothesis  $2 - 4$  data curves have same growth rate".

```
t1 <- results_H2$fit.t1; y1 <- results_H2$fit.y1mean
t2 <- results_H2$fit.t2; y2 <- results_H2$fit.y2mean
plot(LmH_411.data, ylim=c(0,10))
points(M126_50.data, pch=0)
lines(t1,y1,col="red",lwd=2)
lines(t2,y2,col="blue",lwd=2)
```
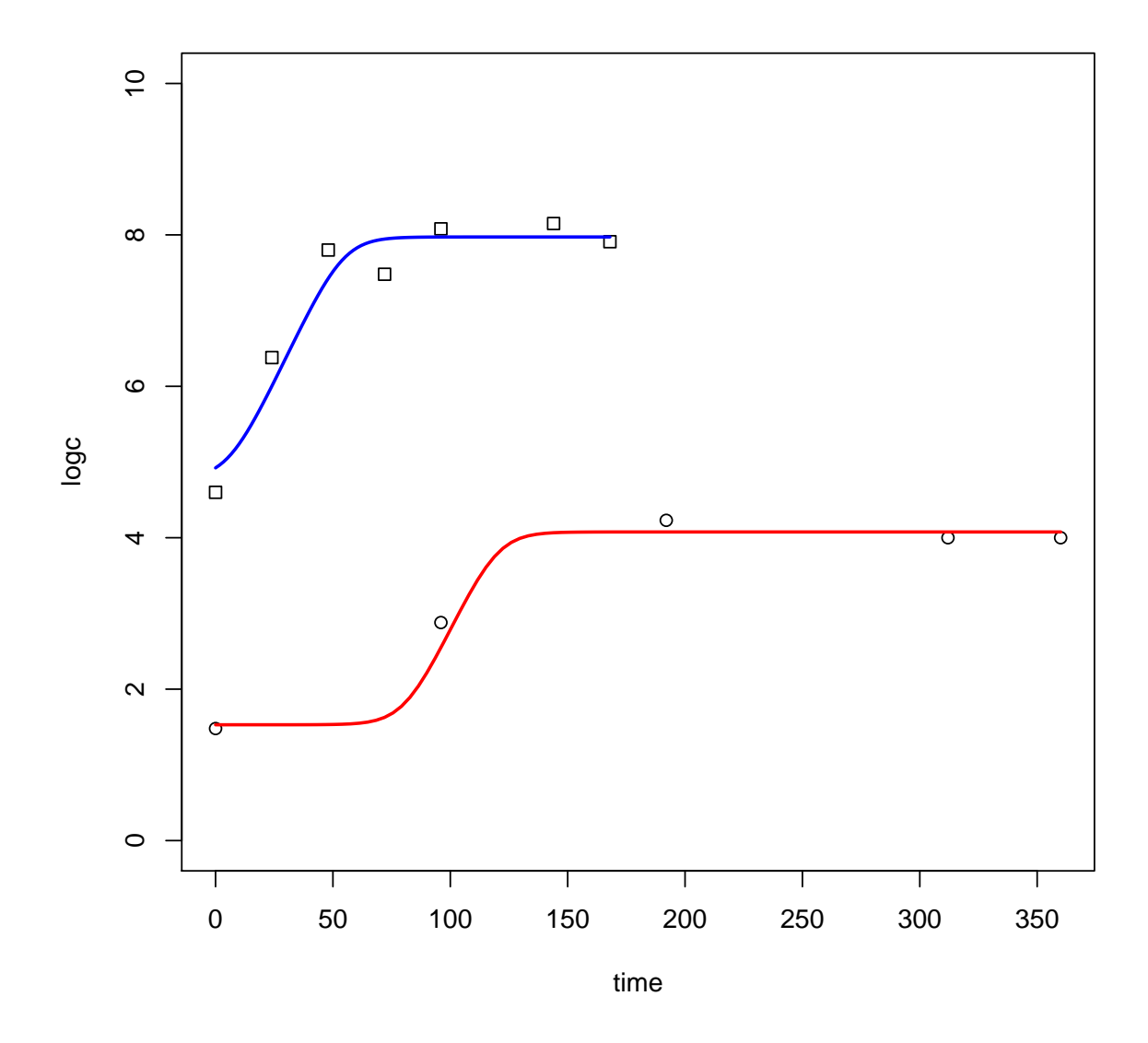

Extract the log evidences for the three hypotheses by running the relevant lines, for example as shown below.

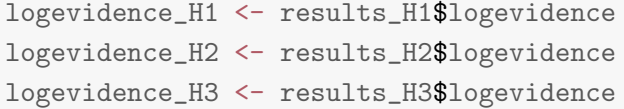

Calculate and print the results for the Bayes' factor for hypothesis 1 versus hypothesis 2. The results can again be interpreted using table 2 on worksheet 1.

```
Bayes <- exp(logevidence_H1)/exp(logevidence_H2)
## Bayes' factor for first vs. second hypothesis = 2.690874e-06
\## Log Bayes' factor = -12.82564
```
Try changing the hypotheses that we are comparing (by changing the hypothesis names) to see how the Bayes' factor changes. Which is the preferred hypothesis? To what degree is it preferred over the second most likely hypothesis?

## 2 Making use of prior knowledge when comparing curves

Next we will demonstrate how to make use of prior knowledge to detect small differences in growth rate. First import and plot the two *Escherichia coli* data curves,  $EcBook16.22.c.csv$ and  $EcGB_20_b.csv$ , using the below commands.

```
EcBook16_22_c.file <- system.file("extdata", "EcBook16_22_c.csv", package = "babar")
EcBook16_22_c.data <- read.csv(EcBook16_22_c.file, header=TRUE, sep =",",
                         na.strings=c("ND","NA"))
EcGB_20_b.file <- system.file("extdata", "EcGB_20_b.csv", package = "babar")
EcGB_20_b.data <- read.csv(EcGB_20_b.file, header=TRUE, sep =",",
                         na.strings=c("ND","NA"))
plot(EcBook16_22_b.data,xlim=c(0,60),ylim=c(2,10))
points(EcGB_20_b.data,pch=0)
```
Note how the two curves look to have quite similar growth rates. We will use prior knowledge from one replicate curve at the same temperature and pH when fitting the growth rate for each of the two curves. We can do this using the following commands.

```
results_pri_H2 <- Bayescompare(EcBook16_22_c.data, EcGB_20_b.data, hyp = "H2",
                               model = "Bar4par",
                               mumax.prior1="Gaussian",mumax.prior2="Gaussian",
                               mu.mean1=0.180,mu.mean2=0.203,
                               mu.sd1=0.0235,mu.sd2=0.0172)
results_pri_H3 <- Bayescompare(EcBook16_22_c.data, EcGB_20_b.data, hyp = "H3",
                               model = "Bar4par",
                               mumax.prior1="Gaussian",mumax.prior2="Gaussian",
                               mu.mean1=0.180,mu.mean2=0.203,
                               mu.sd1=0.0235,mu.sd2=0.0172)
```
Next, extract the log evidences for each hypothesis and calculate the Bayes' factor as we did before. It is best to run the analysis a number of times and calculate the average Bayes' factor. This is because of the variability in the stochastic algorithm due to differences in the

random seed. You will see that using this technique we can pick up on subtle differences in growth rate. These are the sorts of subtle differences that are undetectable by other statistical testing methods.

How do our results compare with the case where we do not use prior knowledge i.e. use a uniform prior for the growth rate? We note that we can also use the same commands to improve our results with the Bayesfit function.